## From a Computer

In Meet, you can select a scheduled event or you can enter a meeting code. You don't need a Google Account to participate in Meet video meetings. However, if you don't have a Google Account, the meeting organizer or someone from the organization must grant you access to the meeting.

Enter a meeting code or nickname:

- 1. In a web browser, enter https://meet.google.com.
- 2. Click Join or start a meeting.
- 3. Enter a meeting code or nickname.
- 4. Click Continue and then Join now.

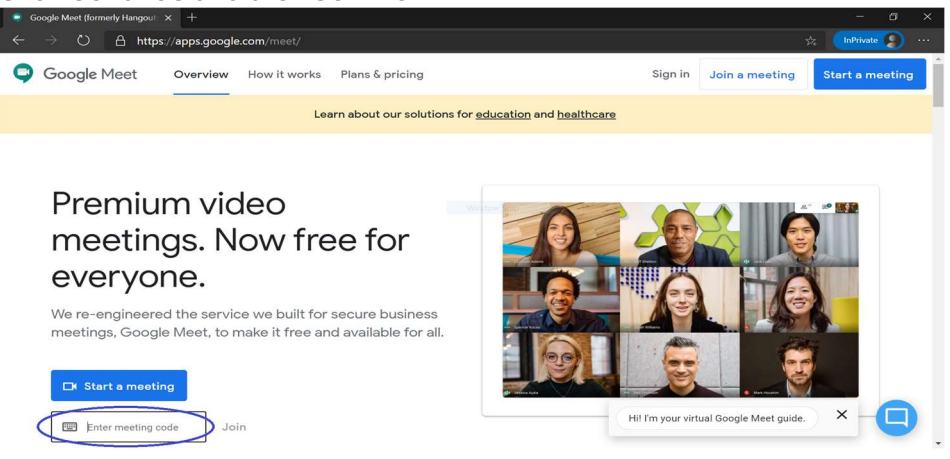

## Join a video meeting with a meeting link

- 1. Open the chat message or email with the meeting link > click the meeting link.
- 2. Click Ask to join.
- 3. When someone in the meeting gives you access, you'll join it.

## From Meet App (iPhone, Android, iPad)

In Meet, you can join a video meeting using the Meet app, or you can enter a meeting code. You can use the Meet app with any Google account, such as a G Suite account or an @gmail.com account.

Tip: A chime sounds as the first 5 people join. After that, new participants are muted.

Join a video meeting from the Meet app

- 1. Open the Google Meet app  $\bullet$ .
- 2. Swipe up and tap a scheduled meeting you want to join.
- 3. Tap Join.

## Join a video meeting with a meeting code

Every Meet video meeting has a code that you can use to join the meeting. The meeting code is a series of characters, such as abc-defg-hjk. You can get the meeting code from the joining information that was sent to you or at the end of the meeting link.

Open the Meet app and then tap Meeting code.

Important: If you do not see Meeting code, tap Join with code.

- 1. Enter the meeting code or nickname.
	- Tip: The hyphens in the code are optional.
- 2. Tap Join meeting.